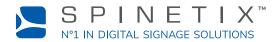

This document is designed to get you started with the iBX410 digital signage player. For more detailed information, please refer to this SpinetiX wiki page: <u>Get started with the iBX410 player</u>

### A. CONNECT YOUR PLAYER TO THE SCREEN

The iBX410 supports HDMI 2.0. This means that you can connect your player to any display that has an HDMI slot.

### **Connect via HDMI**

To connect the player to your screen via HDMI, you need a display with an HDMI connector and an HDMI cable (not included).

### STEP 1:

Connect one end of the video cable to the HDMI port of your player.

### STEP 2:

Connect the other end of the HDMI cable to the HDMI port of the display.

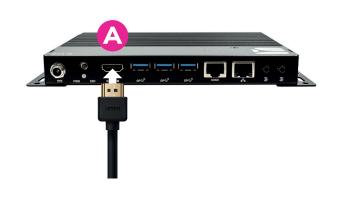

### **B. CONNECT YOUR PLAYER TO THE NETWORK**

To connect your player to the network, you need an Ethernet cable (not included).

### STEP 1:

Connect one end of the Ethernet cable to the Ethernet port of your player.

### STEP 2:

Connect the other end of the Ethernet cable to the network.

# **C. CONNECT TO POWER**

The player is powered by its power delivery unit.

### STEP 1:

Connect the lockable power connector attached to the PSU to the power port (marked with the DC symbol).

### STEP 2:

Connect the detachable cable to the PSU, then plug it into a power outlet.

### STEP 3:

Press the player power button.

### STEP 4:

Switch on the screen.

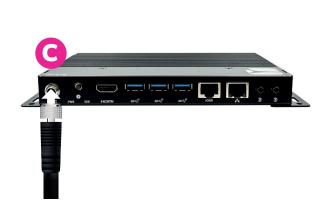

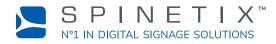

# D. SET UP YOUR PLAYER IN SPINETIX ARYA

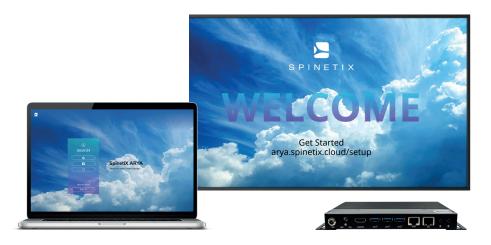

Go to arya.spinetix.cloud/setup and create your SpinetiX ARYA account or sign in if you already have one.

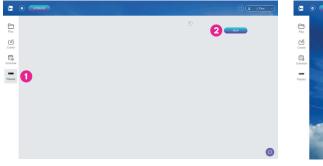

 STEP 1: Go to «Players».
 STEP 4: Name yo

 STEP 2: Click on «NEW».
 STEP 5: Choose t

 STEP 3: Enter the serial number of your player.
 STEP 6: Choose y

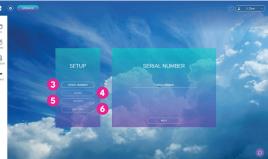

STEP 4: Name your player.STEP 5: Choose the screen orientation.STEP 6: Choose your time zone.

Wait for the player to reboot.

# You can now start using your iBX410 player with SpinetiX ARYA.

The live chat within SpinetiX ARYA's platform and on the SpinetiX Support Wiki is available to you almost around the clock if you need further assistance.

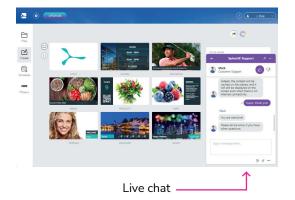

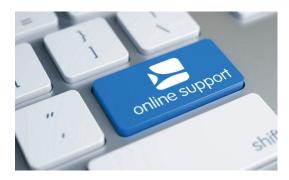

https://support.spinetix.com/wiki